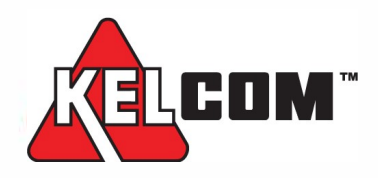

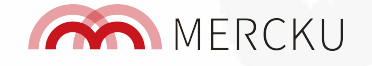

## **M6 Installation Guide**

**Set up your M6 in 3 steps:** 

## **01**

#### **Connect provided power and WAN cables to the MG:**

Plug in the M6 and connect the one end of the provided ethernet cable to the WAN port of the M6, and the other end tothe LAN port of your modem. Once connected via ethernet cable, the front LED on the M6 will light up and turn white after a few seconds, confirming a successful connection.

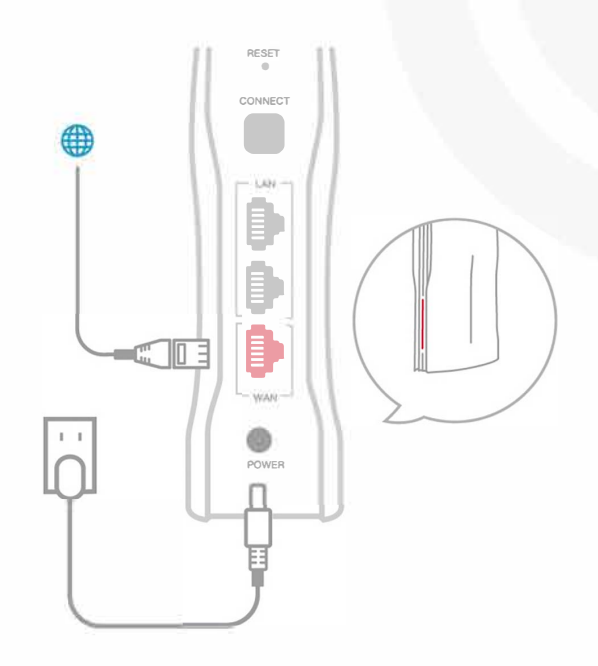

### **02 Connect Wi-Fi**

Use your mobile device or computer to search for and connect to the open network **MERCKU-XXXX**  Wi-Fi network.

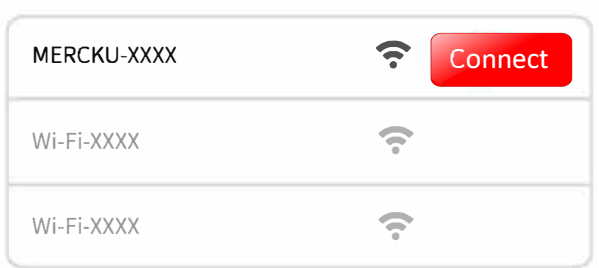

"MERCKU-XXXX - Please locate this SSID on the bottom label.

### **03 Open browser or app**

Use the Mercku App (QR code right) or Mercku Portal **http://mywifi.mercku.tech** and follow the instructions to set up your SSID.

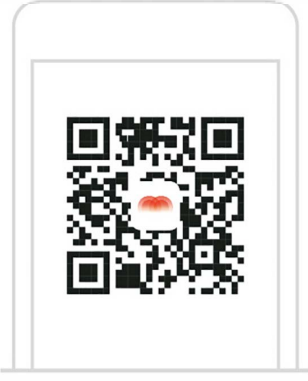

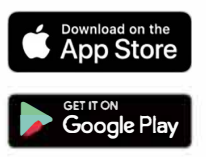

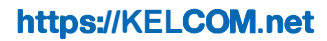

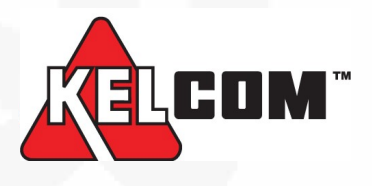

## revolution ip

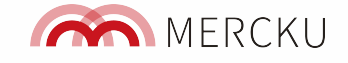

**Tip: Once your network is set up, please upgrade the firmware of your Mercku devices.** 

#### **Expand your Wi-Fi Coverage:**

After setting up the M6 router, you can expand your wireless coverage by adding additional M6 devices as nodes to form a larger mesh network.

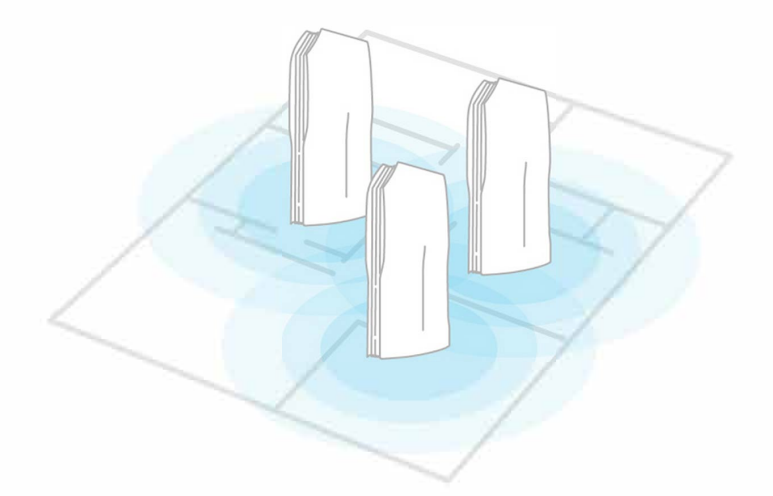

#### **Adding Node(s) to Your Existing Mesh Network**

- 1. Plug in the power to the M6 node and wait until the LED indicator is orange
- 2. Press the "Connect" button on the main M6 router
- 3. Press the "Connect" button on the M6 node
- 4. Once the M6 node meshes, you'll see its LED indicator become white

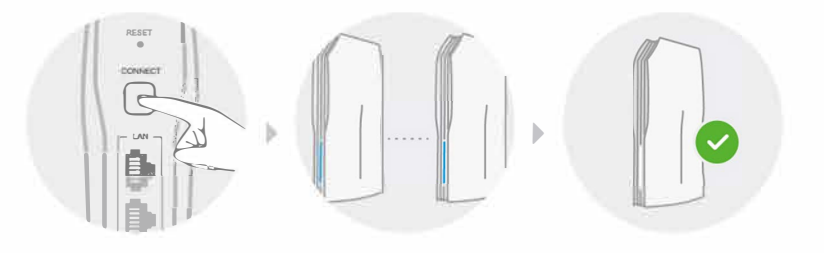

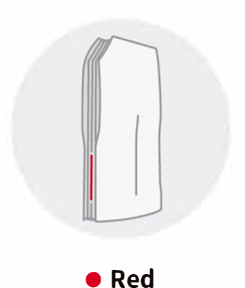

**Blinking slowly: operation in** progress (e.g., booting up)

**Blinking quickly:** undergoing factory reset

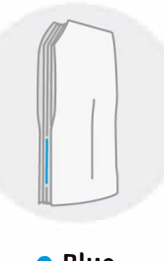

**Blinking:** Router is in pairing mode

**• Blue**

**No Internet connection** 

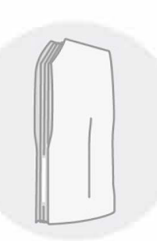

**Steadily illuminated:** stable network connection

**Blinking: network connection** is available, however, mesh connection could be better

**• Orange**

**White** 

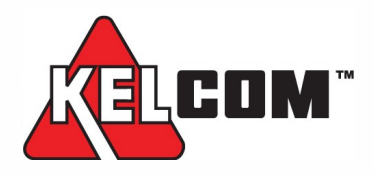

# revolution ip

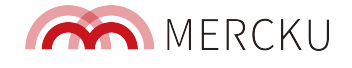

### **M6 Best Installation Best Practices & Tips Placement & Positioning**

#### **Avoid placing nodes close to appliances**

Placing nodes next to appliances such as microwaves, cord-less phones, and even baby monitors may cause signal interference between your Wi-Fi nodes and slow down your net-work.

#### **Do not place nodes in a straight line**

Daisy-chaining your nodes can cause data bottlenecks in your network. You want to optimize the number of "hops" your net-work makes to transmit data to your wireless devices.

#### **Place nodes in open locations around the MG router**

The higher the node is placed, the better coverage - Wi-Fi signals are weakened by concrete walls and floors, metal and glass. Please ensure you place your router in an open location & unobstructed area.

#### **Wi-Fi Signal Loss by Building Material**

Node placement in an open space should be within 7m of another. If there are walls or doors, nodes should be close to each other (place the node on the inside wall rather than an exterior wall) and for glass separation nodes should be within 2m of one another.

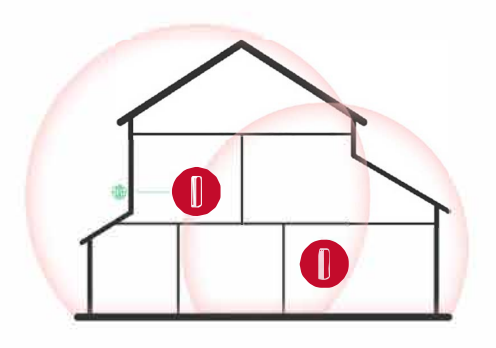

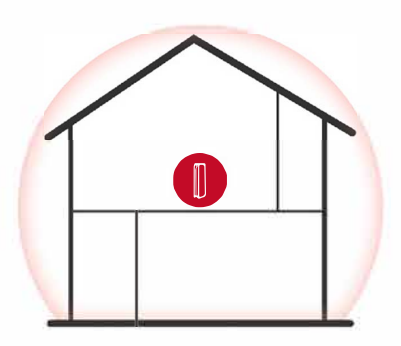

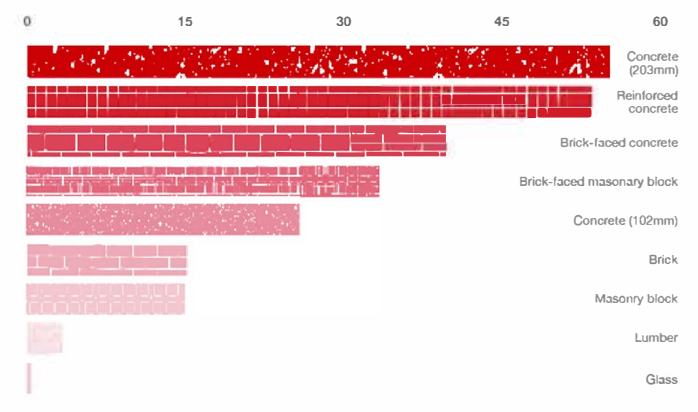

**5GHz signal loss measured in decibels (dBm). A higher dBm value means great signal loss** 

> **Detailed information in our user guide (QR code right).**

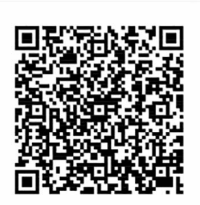

RESET G  $\bigcap$   $\bigcup$  CONNECT ti?  $\bullet$  LAN  $\bigoplus$  WAN *0)* POWER